# **layermesh Documentation**

*Release 0.4.0*

**Adrian Croucher**

**Apr 04, 2024**

## **CONTENTS**

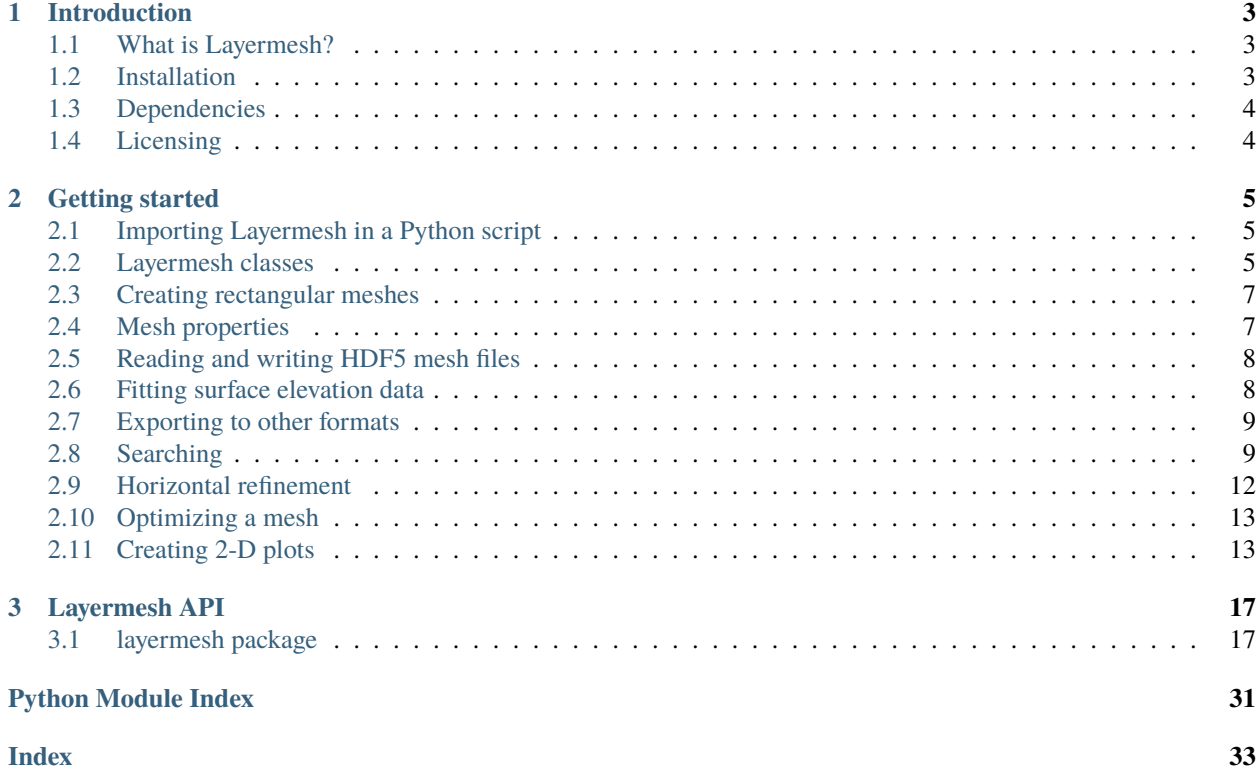

Welcome to the Layermesh user documentation.

### **CHAPTER**

## **INTRODUCTION**

## <span id="page-6-3"></span><span id="page-6-1"></span><span id="page-6-0"></span>**1.1 What is Layermesh?**

Layermesh is a Python library for creating and manipulating computational meshes with a layer/column structure, i.e. a (possibly unstructured) 2-D mesh projected down through a series of layers of constant thickness.

The uppermost layers of the mesh may be incomplete (i.e. do not contain cells for all columns), so that an irregular top surface can be used to represent e.g. topography.

The Layermesh library can be used to carry out a variety of actions on such meshes, including:

- creating meshes
- loading and saving from [HDF5](https://www.hdfgroup.org/solutions/hdf5/) files
- exporting to a variety of 3-D mesh formats (via the [meshio](https://pypi.org/project/meshio/) library)
- fitting surface elevation data
- local refinement of the horizontal mesh
- optimization to improve horizontal mesh quality
- mesh searching, to locate particular cells, columns or layers
- 2-D layer and vertical slice plots (via [Matplotlib\)](https://matplotlib.org/)

## <span id="page-6-2"></span>**1.2 Installation**

Layermesh can be installed via pip, Python's package manager:

pip install layermesh

or if you don't have permissions for installing system-wide Python packages, you can just install it locally inside your own user account:

pip install --user layermesh

This will download and install Layermesh from the Python Package Index [\(PyPI\)](https://pypi.org).

## <span id="page-7-2"></span><span id="page-7-0"></span>**1.3 Dependencies**

Layermesh depends on several other Python libraries:

- numpy: [Numerical Python](https://numpy.org/)
- scipy: [Scientific Python](https://www.scipy.org/)
- h5py: Python [interface](https://www.h5py.org/) for HDF5
- meshio: Python library for [mesh file input/output](https://pypi.org/project/meshio/)
- matplotlib: Python [plotting library](https://matplotlib.org/)

These will be installed automatically if not already present, if pip is used as above to install Layermesh.

## <span id="page-7-1"></span>**1.4 Licensing**

Layermesh is open-source software, released under the GNU [Lesser General Public License](https://www.gnu.org/licenses/lgpl-3.0.en.html) (LGPL) version 3.

### **CHAPTER**

## **GETTING STARTED**

## <span id="page-8-3"></span><span id="page-8-1"></span><span id="page-8-0"></span>**2.1 Importing Layermesh in a Python script**

Before you can use Layermesh in a Python script, it must be imported (just like any other Python package). The package name is lowercase: layermesh.

The layermesh package contains several modules, the most important of which is the mesh module. There are several different ways a module can be imported from a Python library. Perhaps the simplest is to use the following syntax:

from layermesh import mesh

This imports only the mesh module from the layermesh package (which is typically all that is needed - the other Layermesh modules are just ones used by the mesh module). Commands from this module must be prefixed by the module name, mesh.

It is possible to import the module under a different name. For example:

from layermesh import mesh as lm

imports the mesh module and renames it to lm. Then, mesh commands would be prefixed by lm instead of mesh.

The same thing can also be achieved using:

import layermesh.mesh as lm

## <span id="page-8-2"></span>**2.2 Layermesh classes**

Layermesh provides the following main Python classes for representing meshes and mesh components.

- mesh: class for a layer/column mesh
- node: class for a 2-D horizontal mesh node
- column: class for a mesh column, defined by a list of node objects
- layer: class for a mesh layer, defined by its top and bottom elevations
- cell: class for a mesh cell at a particular layer and column

For full documentation of these classes, see the *[Layermesh API](#page-20-0)*.

### <span id="page-9-0"></span>**2.2.1 The** mesh **class**

A mesh object represents an entire mesh.

It has list properties containing its nodes, columns, layers and cells. These are called node, column, layer and cell respectively, and their elements are all objects of the appropriate type.

### **2.2.2 The** node **class**

A node object is defined mainly by its position property pos, a numpy array of length 2, representing its horizontal location. It also has a column property, a set of the columns the node belongs to.

### **2.2.3 The** column **class**

A column object is defined mainly by its nodes, which are stored in its node property - a list of node objects. It also has a neighbour property, a set of the neighbouring columns (those which share a face).

A column object also has layer and cell list properties, containing the layers and cells in the column. Note that different columns may have different numbers of layers, as the upper layers in the mesh may be incomplete, to represent e.g. surface topography.

Columns also have geometric properties derived from their node positions, e.g. area and centroid, and a surface property, which is the elevation of the top of the column.

### **2.2.4 The** layer **class**

A layer object is defined mainly by its top and bottom properties, which are scalars representing the top and bottom elevations of the layer.

A layer object also has column and cell list properties, containing the columns and cells in the layer, as well as a column\_cell property, for locating layer cells by their column index. Note that different layers may have different numbers of columns, as the upper layers may be incomplete.

Each layer in a mesh has above and below properties, which are the layer objects above and below that layer, if they exist. If not (e.g. for the below property of the bottom layer), they have the value None.

Layers also have geometric properties derived from their top and bottom elevations, e.g. centre and thickness.

### **2.2.5 The** cell **class**

A cell object is defined by its layer and column properties, which are the layer and column objects corresponding to the cell.

Cells have geometric properties such as volume and centroid. Other useful properties can be accessed via the column and layer properties. For example, for a cell object c, the horizontal area is given by c.column.area, and its vertical height is given by c.layer.thickness.

A cell also has a neighbour property, which is a set of its neighbouring cells, i.e. those with which it shares a face (either horizontal or vertical). The cell immediately above or below any cell can be found using its above and below properties. These return None if there is no cell respectively above or below that cell.

### <span id="page-10-2"></span>**2.2.6 Index properties**

Instances of the node, column, layer and cell classes all have an index property. This represents their index in the corresponding list in the mesh they belong to.

For example, for a column col which is part of a mesh m, col. index gives the index of col in the m. column list.

## <span id="page-10-0"></span>**2.3 Creating rectangular meshes**

A simple rectangular mesh object can be created by using the rectangular parameter. This is a list or tuple of the mesh spacings in each coordinate direction. Each mesh spacing specification is itself a list, tuple or array of spacings.

For example:

```
import layermesh.mesh as lm
m = 1m.mesh(rectangular = ([1000]*10, [800]*12, [100]*8))
```
creates a simple regular rectangular 10×12×8 cell mesh, with constant mesh spacings in the *x*-, *y*- and *z*-directions of 1000, 800 and 100 respectively.

Irregular rectangular meshes can be created by passing non-uniform mesh spacings in in the rectangular parameter. For example:

```
import layermesh.mesh as lm
import numpy as np
dx = np.arange(1000, 7000, 1000)dv = dxdz = np.arange(10, 60, 10)m = lm.mesh(rectangular = [dx, dy, dz])
```
creates an irregular rectangular mesh with equal spacings in the *x*- and *y*-directions ranging from 1000 to 6000, and with layer thicknesses ranging from 10 at the top to 50 at the bottom.

## <span id="page-10-1"></span>**2.4 Mesh properties**

Some of the other useful properties of a mesh object, besides its main list properties node, column, layer and cell, are:

- num\_nodes, num\_columns, num\_layers, num\_cells: numbers of nodes, columns, layers and cells in the mesh
- area: horizontal area occupied by the mesh
- centre: horizontal centre of the mesh
- bounds: horizontal bounding rectangle around the mesh
- volume: total volume occupied by the mesh cells
- surface\_cells: list of cells at the top surface of the mesh

## <span id="page-11-2"></span><span id="page-11-0"></span>**2.5 Reading and writing HDF5 mesh files**

A Layermesh mesh object can be written to an [HDF5 file](https://www.hdfgroup.org/solutions/hdf5/) using its write() method, which takes a filename as its parameter, e.g.:

msh.write('mymesh.h5')

writes the mesh object msh to the file "mymesh.h5".

Similarly, a mesh object can be read in from file by passing in a filename when creating it:

```
import layermesh.mesh as lm
msh = lm.mesh('mymesh.h5')
```
creates a new mesh object called msh and reads its contents from the file "mymesh.h5".

Layermesh HDF5 files have a simple structure with four groups:

- cell: one integer scalar type\_sort dataset containing the value of the mesh cell\_type\_sort property
- layer: one rank-1 array float elevation dataset containing, in order, the top property of each mesh layer, and finally the bottom property of the last (bottom) layer
- node: one rank-2 array float position dataset containing the pos property of each node (horizontal position) in the mesh node list
- column: an rank-2 integer node dataset containing the index of each node in the column, for each column in the mesh column list (columns with fewer nodes padded out with -1 values) ; and also a rank-1 integer num\_layers dataset containing the number of layers for each column

### <span id="page-11-1"></span>**2.6 Fitting surface elevation data**

Layermesh meshes may have incomplete upper layers (i.e. different columns may have different numbers of layers) to represent e.g. surface topography. The surface of the mesh can be specified by fitting arbitrary scattered (*x*, *y*, *z*) data, using the mesh fit\_surface() method.

This method uses least-squares finite element fitting with piecewise constant elements to determine an appropriate surface elevation for each column. The number of layers in the column is then determined by taking this fitted elevation and choosing the nearest layer boundary as the top surface of the column.

On its own, however, this algorithm will fail if the dataset is sparse and there are columns which do not contain any data points. To overcome this (and also to help overcome problems with noisy data) an additional smoothing term is introduced to the least-squares fitting process. This term is simply the sum of squares of the differences in elevation across the faces between columns. This term is weighted by a smoothing parameter (with default value 0.01) which may be passed into the fit\_surface() method.

For example:

```
import layermesh.mesh as lm
import numpy as np
m = 1m \cdot mesh(rectangular = ([1000]<sup>*</sup>10, [800]<sup>*</sup>12, [100]<sup>*</sup>8))surf = np.loadtxt('surface.txt')m.fit\_surface(surf, smoothing = 0.02)
```
creates a simple rectangular mesh, loads surface elevation data from a text file containing (*x*, *y*, *z*) data on each line, and fits the mesh surface to the data using a smoothing parameter of 0.02.

<span id="page-12-2"></span>Generally only a small value of the smoothing parameter is needed to overcome problems with sparse data. Its value can be increased if the dataset is noisy and there are large gradients in the fitted surface.

It is also possible to fit data over only some of the mesh columns, rather than all of them (the default). To do this, the columns parameter is used, which takes a tuple or list of columns to be fitted:

```
\text{cols} = \text{m.find}([\,0,0), (5000, 5000)]m.fit\_surface(surf, columns = coils, smoothing = 0.02)
```
Here surface fitting is carried out for all columns with centroids within a rectangle with bottom left coordinates at the origin and top right coordinates (5000, 5000). (For more information on how to find particular mesh columns or other mesh components using the find() method, see *[Searching](#page-12-1)*.)

## <span id="page-12-0"></span>**2.7 Exporting to other formats**

The purpose of using Layermesh is usually to create a computational mesh which can be used by other software (such as a flow simulator or 3-D visualisation package). This involves expanding the layer/column structure of a Layermesh mesh into a full 3-D mesh, which can then be exported to a mesh format which other software can read.

This can be done by using the mesh export() method, which takes a filename as its parameter. The [meshio](https://pypi.org/project/meshio/) library is used to write the mesh, so the mesh can be exported to any mesh format that meshio understands (ExodusII, GMSH, VTU, XDMF, H5M and more). The desired format is determined from the filename extension. (Alternatively, it can be explicitly specified using the fmt parameter.)

For example:

```
import layermesh.mesh as lm
m = 1m.mesh('mymesh.h5')
m.export('mymesh.vtu')
m.export('mymesh.msh')
```
reads a mesh from a Layermesh HDF5 file and exports it twice, first to a VTU file for 3-D visualisation using e.g. [Paraview,](https://www.paraview.org/) and then to GMSH  $*$ . msh format.

## <span id="page-12-1"></span>**2.8 Searching**

Searching for particular Layermesh mesh components (e.g. cells, columns or layers) can be carried out using the mesh find() method. This method can be used in several different ways, depending on what kind of parameters it is given.

### **2.8.1 Searching for cells**

Cells can be found based on their 3-D position, or via a user-specified function to select cells with particular attributes.

#### **Searching by position**

Passing a 3-D point as the parameter to the mesh find() method will return the cell containing that point. The point can be specified as a tuple, list or numpy array.

For example:

 $c = m$ . find((1200, 3450, -400))

finds the cell in the mesh m containing the point (1200, 3450, -400) and stores it in the variable c (a cell object).

When used in this way, the find() method first determines the layer containing the elevation of the point, and then searches that layer for the appropriate column, using a quadtree search. If the mesh does not contain the specified point, the find() method will return None.

Sometimes it may be more convenient to return the index of the cell, rather than the cell object. This can be done by setting the indices parameter to True:

```
i = m. find((1200, 3450, -400), indices = True)
```
In this case, i is an integer representing the cell index. (However, None will still be returned if the point is not inside the mesh.)

#### **Searching using a function**

It is also possible to use the find() method to search for cells with particular attributes defined using a function. The function, typically user-defined, must take a cell as its argument and return a Boolean (True or False). The find() method will then return a list of all mesh cells for which the function is True.

For example, supposing we wish to find all mesh cells with volume greater than 1000 and centre elevation below -600. To do this, we can define a suitable function, and pass it to find():

```
def f(c):
 return c.volume > 1000 and c.layer.centre < -600cells = m.find(f)
```
Note that using a function to find cells in this way may not be efficient for large meshes, as it involves a full search over all mesh cells.

### **2.8.2 Searching for columns**

#### **Searching by position**

Passing a 2-D point (tuple, list or array) into the mesh find() method will return the column containing that horizontal position, for example:

```
p = np.array([3100, 4410])col = m.find(p)
```
returns the column object containing the point (3100, 4410) (represented here by the numpy array p) and stores it in the variable col. As for cells, setting the indices parameter to True means that column indices can be returned instead of column objects. In either case, None is returned if the point is outside the mesh.

#### **Searching for columns inside a polygon**

Passing a polygon of 2-D points into the mesh find() method will return a list of all columns with centroids inside that polygon.

Here, a polygon is represented by a tuple, list or array of 2-D points (each one a tuple, list or array of length 2). To search inside a rectangle, only the bottom left and top right corner points need be specified (any polygon with only two points will be interpreted as a rectangle).

For example:

 $\text{cols} = \text{m.find}([\text{([0,0), (3500, 4200)]})$ 

finds all columns in the rectangle with bottom left corner at the origin and top right corner at (3500, 4200).

```
\text{cols} = \text{m.find}([\text{0}, \text{0}), (\text{3500}, \text{1100}), (\text{900}, \text{5100})])
```
finds all columns in the triangle with corners at the specified points. Polygons may have any number of points.

### **2.8.3 Searching for layers**

Passing a scalar into the mesh find() method will return the layer containing the specified elevation, e.g.:

```
lay = m.find(-2400)
```
returns the layer containing the elevation -2400. Again, the indices parameter can be used to return layer indices rather than layer objects, and None is always returned if the elevation is outside the mesh.

### **2.8.4 Searching within columns or layers**

Mesh columns and layers also have a find() method, which works very similarly to that of the mesh itself. Passing a 3-D point as parameter will return the cell containing that point (or None if it is outside), e.g.:

 $c = m$ . layer[-1]. find((3450, 1200, -340))

finds the cell in the bottom layer (index -1) of the mesh containing the point (3450, 1200, -340).

 $c = m.colum[12].find((3450, 1200, -340))$ 

searches column 12 in the mesh for the same 3-D point.

Passing a 2-D point will return the column containing that point. If a column is being searched, the result will be either the column itself, or None. For example:

 $col = mu1ayer[2]$ .  $find((230, 345))$ 

finds the column in mesh layer 2 containing the point (230, 345). Note that the search results can be different in different layers, because not all of them necessarily contain the same columns (if there are incomplete layers at the surface).

```
if m.column[12].find((230, 345)):
  # do something
```
uses find() in a conditional to execute some code if the horizontal point (230, 345) is inside column 12 of the mesh.

Passing a scalar will return the layer containing that elevation. If a layer is being searched, either the layer itself or None will be returned. For example:

<span id="page-15-1"></span> $lay = m.column[12].find(-100)$ 

returns the layer in column 12 containing the elevation -100.

```
if m.layer[-1].find(-3000):
  # do something
```
executes a conditional statement if the bottom mesh layer contains the elevation -3000.

Cells in columns and layers can also be found using a function, in exactly the same way this is done for a mesh.

### **2.8.5 Searching within cells**

It is also possible to search within a cell. This amounts to determining if the cell contains the specified 3-D point, 2-D horizontal position or scalar elevation. If it does, the cell, column or layer itself is returned. If it doesn't, None is returned.

For example:

```
if m_{\text{1}}.cell[2].find((230, 540, -250)):
  # do something
```
executes a conditional if cell 2 in the mesh contains the 3-D point (230, 540, -250).

Passing a polygon into a cell's find() method will return the cell's column if its centroid is inside the polygon (or None otherwise).

## <span id="page-15-0"></span>**2.9 Horizontal refinement**

Horizontal mesh refinement (i.e. refinement of the column structure) can be carried out using the mesh refine() method. It is possible to refine only selected parts of the mesh using the columns parameter, which is a set, tuple or list of column objects to be refined.

For example:

```
\text{cols} = \text{m.find}((0, 0), (4000, 5000))m.refine(cols)
```
will refine all mesh columns within the rectangle with lower left corner at the origin and upper right corner at  $(4000,$ 5000).

The selected columns are replaced by four refined columns (the edges of the original columns being subdivided in two). Triangular columns are added around the edge of the refinement area to make the transition from coarse to fine columns.

Note that the triangular transition columns created by refine() may not necessarily have desirable mesh quality statistics (e.g. aspect ratios or face orthogonality). Hence it is often necessary to follow the refine() command with a call to the optimize() method (see *[Optimizing a mesh](#page-16-0)*), in order to regain acceptable mesh quality in the transition region.

## <span id="page-16-2"></span><span id="page-16-0"></span>**2.10 Optimizing a mesh**

The accuracy of the results generated from a simulation on a computational mesh is dependent (in part) on the quality of the mesh. The way mesh quality is measured depends on the type of simulation being carried out.

For some types of finite element simulation, for example, elements should ideally have small aspect ratios and low skewness. For some types of finite volume simulations, on the other hand, the orthogonality of the mesh faces is important for accurate results.

Layermesh mesh objects have an optimize() method for improving mesh quality. This method uses a least-squares minimization technique to move the mesh node positions in such a way as to maximize specified mesh quality measures.

Any weighted combination of aspect ratio, skewness and face orthogonality may be used in the optimization. This is specified via the weight parameter, which is a dictionary with up to three keys: "aspect", "skewness" and "orthogonal". The values assigned to these keys are the desired relative weights of the corresponding mesh quality measures in the optimization.

In general it is not advisable to attempt to optimize the entire mesh at once. This gives an optimization with too many degrees of freedom, resulting in long processing times and a greater chance of either non-convergence or convergence to a nonsensical result. It is better to focus the optimization on those areas of the mesh that are known to need improvement. For example, if the mesh has had horizontal local refinement (see *[Horizontal refinement](#page-15-0)*), the triangular transition columns may have low quality, in which case the optimization can be concentrated on those columns.

The optimization can be limited to either specified nodes, or specified columns. In the latter case, all nodes in the specified columns are selected for optimization.

For example:

```
triangles = m.type_columns(3)
m.optimize(columns = triangles)
```
optimizes all nodes in triangular columns, using the default weighting, which gives face orthogonality a weight of 1 and other measures zero (i.e. only face orthogonality is optimized).

```
\text{cols} = \text{m.find}([\text{0}, \text{0}), (\text{4000}, \text{5000})])m.optimize(columns = cols, weight = \{'aspect': 0.75, 'skewness': 0.25})
```
Here all nodes in columns within a specified rectangle are optimized, giving 75% weight to aspect ratio and 25% to skewness in the optimization. (Orthogonality is not specified, so it is given zero weight.)

## <span id="page-16-1"></span>**2.11 Creating 2-D plots**

Layermesh can be used to create 2-D plots of the mesh, with cells optionally labelled and/or shaded with values (e.g. simulation results).

Layermesh mesh objects have two methods for creating plots:

- the layer\_plot() method creates a plot over a specified mesh layer
- the slice\_plot() method creates a plot over a specified vertical slice through the mesh

In either case, the [Matplotlib](https://matplotlib.org/) library is used to create the plot, which can be either viewed directly on the display or saved to an image file.

### <span id="page-17-0"></span>**2.11.1 Layer plots**

The mesh layer\_plot() method takes as its first parameter the layer to be plotted - either a layer object, or an integer mesh layer index. Alternatively, an elevation can be specified via the elevation parameter, which will then be used to determine the appropriate layer. If neither the layer or an elevation is specified, then the bottom layer is plotted.

Examples:

```
m.layer_plot() # plot bottom layer
lay = mu layer[2]m.layer_plot(lay) # plot layer 2
m.layer_plot(elevation = -1350) # plot layer containing elevation -1350
```
### **2.11.2 Slice plots**

The mesh slice\_plot() method takes as its first parameter the line defining the slice to be plotted. This can be either:

- a string "x" or "y" to plot through the mesh centre along the *x* or *y*-axes
- a number representing an angle (in degrees clockwise from the *y*-axis) to plot through the mesh centre on that angle
- a tuple, list or array of two 2-D points representing the end-points of the line

Examples:

 $m.slice.plot()$  # plot through centre along  $x$ -axis  $m.slice.plot('y') # plot through centre along y-axis$  $m.slice.plot(45)$  # plot through centre at 45 degrees from y-axis  $line = [(0,0), (3000, 4000)]$ m.slice\_plot(line) # plot along specified line

### **2.11.3 Plotting values over the mesh**

Both layer\_plot() and slice\_plot() take an optional value parameter, which is a tuple, list or rank-1 array of values to plot over the mesh. The length of the value parameter should be equal to the number of mesh cells. For example:

T = np.loadtxt('temperatures.txt')  $mu$ .layer\_plot(elevation = -50, value = T)

loads an array of values from a text file and plots them over the layer at elevation -50.

When a value is plotted, a colourbar scale is drawn next to the plot. The optional value\_label and value\_unit parameters can be used to produce the name of the quantity being plotted on the colourbar, together with its units, e.g.:

```
mu.layer_plot(elevation = -50, value = T,
  value_label = 'Temperature', value_unit = 'deg C')
```
### **2.11.4 Plotting labels**

The layer\_plot() and slice\_plot() methods also have an optional label parameter, if labels are to be drawn at the centre of each cell in the plot.

The label parameter is a string and can be either:

- "cell": label cells with cell indices
- "value": label cells with numerical values, taken from the value parameter
- "column" (layer\_plot() only): label cells with column indices

Examples:

```
m.slice.plot('x', label = 'cell') # plot along x-axis, labeling cell indicesm.langc_plot(10, label = 'column') # plot layer 10, labeling columns indicatem.slice_plot('y', value = T, label = 'value') # plot and label T along y-axis
```
### **2.11.5 Plot output**

By default, the layer\_plot() and slice\_plot() methods plot directly to the display, so a plot will appear immediately after the method is called.

It is also possible to plot to a Matplotlib axes object instead, via the axes parameter of the layer\_plot() and slice\_plot() methods. This can be useful for e.g.:

- putting multiple plots on one page
- superimposing other things on the plot
- saving the output to an image file

For example:

```
import layermesh.mesh as lm
import numpy as np
import matplotlib.pyplot as plt
m = 1m.mesh('mymesh.h5')
P = np.loadtxt('pressures.txt')
T = np.loadtxt('temperatures.txt')
fig = plt.figure()ax = fig.add\_subplot(2, 1, 1)m.slice\_plot('x', axes = ax, value = P,value_label = 'Pressure', value_unit = 'bar')
ax = fig.add\_subplot(2, 1, 2)m.slice\_plot('x', axes = ax, value = T,value_label = 'Temperature', value_unit = 'deg C')
plt.suptitle('Pressure and temperature plots along x-axis')
plt.savefig('plots.png')
```
<span id="page-19-0"></span>Here a mesh is loaded from an HDF5 file, along with the datasets P and T which are loaded from text files. A Matplotlib figure is created, and within it, axes for two subplots. These are used to call slice\_plot() twice, to plot P and T along an *x*-axis slice.

Finally, the plot is given a title and the output saved to an image file.

If the axes parameter is passed to layer\_plot() or slice\_plot(), nothing will appear on the display when the method is called. In the above example the plot could be shown by adding:

plt.show()

### **CHAPTER**

### **THREE**

## **LAYERMESH API**

## <span id="page-20-3"></span><span id="page-20-1"></span><span id="page-20-0"></span>**3.1 layermesh package**

### **3.1.1 Submodules**

#### <span id="page-20-2"></span>**layermesh.geometry module**

Geometry calculations.

#### layermesh.geometry.bounds\_of\_points(*points*)

Returns bounding box around the specified tuple, list, array or set of points, each one a tuple, list or array of length 2.

#### layermesh.geometry.in\_polygon(*pos*, *polygon*)

Tests if the point *pos* (a tuple, list or array of length 2) a lies within a given polygon (a tuple or list of points, each itself a tuple, list or array of length 2).

#### layermesh.geometry.in\_rectangle(*pos*, *rect*)

Tests if the point *pos* lies in an axis-aligned rectangle, defined as a two-element tuple or list of points [bottom left, top right], each itself a tuple, list or array of length 2.

#### layermesh.geometry.line\_intersects\_rectangle(*rect*, *line*)

#### layermesh.geometry.line\_polygon\_intersections(*polygon*, *line*, *bound\_line=(True, True)*, *indices=False*)

Returns a list of the intersection points at which a line crosses a polygon. The list is sorted by distance from the start of the line. The parameter bound\_line controls whether to limit intersections between the line's start and end points. If indices is True, also return polygon side indices of intersections.

#### layermesh.geometry.line\_projection(*a*, *line*, *return\_xi=False*)

Finds projection of point *a* onto a *line* (defined by two points, each a tuple, list or array of length 2). Optionally returns the non-dimensional distance xi between the line start and end.

#### layermesh.geometry.point\_line\_distance(*a*, *line*)

Finds the distance between point *a* and a line.

#### layermesh.geometry.polygon\_area(*polygon*)

Calculates the (unsigned) area of an arbitrary polygon (a tuple, list or array of points, each one a tuple, list or array of length 2).

#### layermesh.geometry.polygon\_boundary(*this*, *other*, *polygon*)

Returns point on a line between vector this and other and also on the boundary of the polygon.

#### <span id="page-21-1"></span>layermesh.geometry.polygon\_centroid(*polygon*)

Calculates the centroid of an arbitrary polygon (a tuple, list or array of points, each one a tuple, list or array of length 2).

#### layermesh.geometry.polyline\_line\_distance(*polyline*, *line*)

Returns minimum distance between a polyline and a line.

#### layermesh.geometry.polyline\_polygon\_intersections(*polygon*, *polyline*)

Returns a list of intersection points at which a polyline (a tuple, list or array of points, each one a tuple, list or array of length 2) crosses a polygon.

#### layermesh.geometry.rect\_to\_poly(*rect*)

Converts a rectangle to a polygon.

#### layermesh.geometry.rectangles\_intersect(*rect1*, *rect2*)

Returns *True* if two rectangles intersect.

#### layermesh.geometry.rotation(*angle*, *centre=None*)

Returns 2-by-2 matrix A and vector b representing a rotation of the specified angle (degrees clockwise) about the specified centre (or the origin if no centre is specified). The rotation of a point  $p$  is then given by  $Ap + b$ .

#### layermesh.geometry.simplify\_polygon(*polygon*, *tolerance=1e-06*)

Simplifies a polygon by deleting colinear points. The tolerance for detecting colinearity of points can optionally be specified.

#### layermesh.geometry.sub\_rectangles(*rect*)

Returns the sub-rectangles formed by subdividing the given rectangle evenly in four.

#### layermesh.geometry.vector\_heading(*p*)

Returns heading angle of a point p (tuple, list or array of length 2), in radians clockwise from the y-axis ('north').

#### <span id="page-21-0"></span>**layermesh.mesh module**

Layered computational meshes.

#### class layermesh.mesh.cell(*lay*, *col*, *index=None*)

Bases: object

Mesh cell. On creation, the layer and column defining the cell (and optionally the cell index) are specified.

#### property above

Cell above the current cell, or None if there is no cell above it.

#### property below

Cell below the current cell, or None if there is no cell below it.

#### property centre

Centroid of cell.

#### property centroid

Centroid of cell.

#### column

Cell column object.

#### <span id="page-22-0"></span>find(*match*, *indices=False*)

Returns cell, column or layer satisfying the criterion *match*.

The *match* parameter can be:

- a **function** taking a cell and returning a Boolean: the cell is returned if it matches, otherwise *None*
- a **scalar**: *match* is interpreted as an **elevation** and the cell layer is returned if the elevation is inside it
- a **2-D point** (tuple, list or array of length 2): *match* is interpreted as a **horizontal position**, and the cell column is returned if the position is inside it
- a **polygon** (tuple, list or array of 2-D points): the cell column is returned if the cell column centroid is inside the polygon
- a **3-D point** (tuple, list or array of length 3): the cell is returned if the point is inside it

If indices is *True*, the cell, column or layer index is returned rather than the cell, column or layer itself.

In each case, *None* is returned if there is no match.

#### index

Index of the cell in the mesh.

#### layer

Cell layer object.

#### property neighbour

Set of neighbouring cells in the mesh, i.e. those that share a common face.

#### property num\_neighbours

Number of neighbouring cells in the mesh, i.e. those that share a common face.

#### property num\_nodes

Number of nodes in the cell (at both top and bottom of layer).

#### property surface

*True* if the cell is at the surface of the mesh, *False* otherwise.

#### property volume

Volume of cell.

#### class layermesh.mesh.column(*node*, *index=None*)

Bases: \_layered\_object

Mesh column. On creation, the column's nodes (and optionally index) are specified.

#### property angle\_ratio

Angle ratio, defined as the ratio of the largest interior angle to the smallest interior angle.

This can be used as a measure of the skewness of the column, with values near 1 being less skewed.

#### property area

Area of column.

#### property bounding\_box

Horizontal bounding box of column.

#### cell

List of cells in the column.

#### <span id="page-23-0"></span>property centre

Column centroid.

#### property centroid

Column centroid.

#### property face\_length

Array of lengths of the column faces.

#### property face\_length\_ratio

Face length ratio, defined as the ratio of the longest face length to the shortest face length (a generalisation of the aspect ratio for quadrilateral columns).

#### find(*match*, *indices=False*, *sort=False*)

Returns cells, columns or layers satisfying the criterion *match*.

The *match* parameter can be:

- a **function** taking a cell and returning a Boolean: a list of matching cells is returned
- a **scalar**: *match* is interpreted as an **elevation**, and the layer containing it is returned
- a **2-D point** (tuple, list or array of length 2): *match* is interpreted as a **horizontal position**, and self is returned if it contains the point
- a **polygon** (tuple, list or array of 2-D points): self is returned if its centroid is inside the polygon
- a **3-D point** (tuple, list or array of length 3): *match* is interpreted as a **3-D position**, and the cell containing it is returned

If indices is *True*, the cell, column or layer indices are returned rather than the cells, columns or layers themselves.

If *sort* is *True*, then lists of results are sorted by index.

If no match is found, then *None* is returned, except when the expected result is a list, in which case an empty list is returned.

#### index

Integer containing the column's index in the mesh.

#### property interior\_angle

Array of interior angles for each node in the column.

#### layer

List of layers in the column.

#### neighbour

Set containing the neighbouring columns (those that share a face).

#### node

List of the node objects in the column.

#### property num\_cells

Number of cells in the column.

#### property num\_layers

Number of layers in the column.

#### property num\_neighbours

Number of neighbouring columns (those that share a face).

#### <span id="page-24-0"></span>property num\_nodes

Number of nodes in the column.

#### property polygon

Polygon (list of arrays of length 2) formed by column node positions.

#### set\_layers(*layers*, *num\_layers*)

Sets column layers to be the last *num\_layers* layers from the specified list.

#### set\_surface(*layers*, *surface=None*)

Sets column layers from the given list, according to the specified surface elevation.

If *surface* = *None*, then the column is assigned all layers in the list. Otherwise, it is assigned all layers with centres below the specified surface elevation.

#### property side\_neighbour

List of neighbouring columns corresponding to each column side (or None if the column side is on a boundary).

#### property surface

Surface elevation of the column, given by the top elevation of its uppermost layer. (This property is readonly: use **set\_surface()** or **set\_layers()** to set the layers in the column.)

#### translate(*shift*)

Translates column horizontally by the specified shift array (a tuple, list or array of length 2).

#### property volume

Column volume.

#### class layermesh.mesh.column\_face(*column*)

#### Bases: object

Face between two columns. On creation, the two columns on either side of the face are specified.

#### property angle\_cosine

Cosine of angle between the face and the line joining the column centroids on either side.

This can be used to measure the orthogonality of the face: orthogonal faces have angle cosine zero.

#### column

List or tuple of column objects on either side of the face.

#### node

List of node objects at either end of the face.

#### class layermesh.mesh.layer(*bottom*, *top*, *index=None*)

Bases: object

Mesh layer. On creation, the bottom and top elevations of the layer (and optionally the layer index) are specified.

#### above

Layer above this one, if it exists, otherwise None.

#### property area

Horizontal area of layer.

#### below

Layer below this one, if it exists, otherwise None.

#### <span id="page-25-0"></span>bottom

Bottom elevation of the layer.

#### cell

List of cells in the layer.

#### property centre

Elevation of layer centre.

#### column

List of columns in the layer.

#### column\_cell

Dictionary of cells, keyed by column indices.

#### find(*match*, *indices=False*, *sort=False*)

Returns cells, columns or layer satifying the criterion *match*.

The *match* parameter can be:

- a **function** taking a cell and returning a Boolean: a list of matching cells is returned
- a **scalar**: *match* is interpreted as an **elevation**, and the layer is returned if the elevation is inside it
- a **2-D point** (tuple, list or array of length 2): *match* is interpreted as a **horizontal position**, and the column containing it is returned
- a **polygon** (tuple, list or array of 2-D points): a list of columns inside the polygon are returned
- a **3-D point** (tuple, list or array of length 3): *match* is interpreted as a **3-D position**, and the cell containing it is returned

If indices is *True*, the cell, column or layer indices are returned rather than the cells, columns or layer themselves.

If *sort* is *True*, then lists of results are sorted by index.

If no match is found, then *None* is returned, except when the expected result is a list, in which case an empty list is returned.

#### property horizontal\_bounds

Horizontal bounding box for layer (list of two arrays of length 2, representing the bottom left and top right corner coordinates of the bounding box).

#### index

Layer index in the mesh (numbered from top down).

#### property node

Set of nodes in the layer.

#### property num\_cells

Number of cells in the layer.

#### property num\_columns

Number of columns in the layer.

#### property quadtree

Quadtree object for column searching within the layer.

#### property thickness

Vertical thickness of layer.

#### <span id="page-26-0"></span>top

Top elevation of the layer.

#### translate(*shift*)

Translates layer by specified 3-D shift (a tuple, list or array of length 3).

#### property volume

Volume of layer.

#### class layermesh.mesh.mesh(*filename=None*, *\*\*kwargs*)

Bases: \_layered\_object

A mesh can be created either by reading it from a file, or via other parameters.

If *filename* is specified, the mesh is read from the given HDF5 file.

Otherwise, a rectangular mesh can be created using the *rectangular* parameter. Mesh spacings in the three coordinate directions are specified via tuples, lists or arrays of spacings. The *rectangular* parameter is itself a tuple or list of three of these mesh spacing specifications.

The surface elevations can be specified using the *surface* parameter. This can be either a dictionary of pairs of column indices and corresponding surface elevations, or a tuple, list or array of surface elevations for all columns. If *None* is specified (the default) then all column surfaces will be set to the top of the uppermost layer.

By default, mesh cells are ordered first by cell type (number of nodes, in decreasing order), then layer and finally by column within each layer, from the top to bottom of the mesh. The sorting of cell types can be reversed or disabled by setting the *cell* type sort parameter: a value of 1 sorts cells in increasing type order, and a value of zero disables cell type sorting.

#### add\_column(*col*)

Adds a column to the mesh.

#### add\_layer(*lay*)

Adds a layer to the mesh.

#### add  $node(n)$

Adds a horizontal node to the mesh.

#### property area

Horizontal area of the mesh.

#### property boundary\_nodes

Set of nodes on the boundary of the mesh.

#### property bounds

Horizontal bounding box for the mesh.

#### cell

List of cell objects in the mesh.

#### cell\_type\_sort

Integer controlling sorting of cells by type. A value of -1 (the default) gives cells sorted by decreasing type (number of nodes). A value of 1 gives cells sorted by increasing type, while a value of zero disables cell type sorting.

#### property centre

Horizontal centre of the mesh (an array of length 2), approximated by an area-weighted average of column centres.

#### <span id="page-27-0"></span>column

List of column objects in the mesh.

#### column\_faces(*columns=None*)

Returns a list of the column faces between the specified columns. A list of the columns may be optionally specified, otherwise all columns will be included.

#### column\_in\_layer(*col*, *lay*)

Returns *True* if column is in the specified layer, or *False* otherwise.

#### column\_track(*line*)

Returns a list of tuples of (column,entrypoint,exitpoint) representing the horizontal track traversed by the specified line through the grid. Line is a tuple of two 2D arrays. The resulting list is ordered by distance from the start of the line.

#### delete\_column(*col*)

Deletes the specified column object from the mesh.

#### export(*filename*, *fmt=None*)

Exports 3-D mesh using meshio, to file with the specified name. If the format is not specified via the fmt parameter, it is determined from the filename extension.

#### find(*match*, *indices=False*, *sort=False*)

Returns cells, columns or layers satisfying the criterion *match*.

The *match* parameter can be:

- a **function** taking a cell and returning a Boolean: a list of matching cells is returned
- a **scalar**: *match* is interpreted as an **elevation**, and the layer containing it is returned
- a **2-D point** (tuple, list or array of length 2): *match* is interpreted as a **horizontal position**, and the mesh column containing it is returned
- a **polygon** (tuple, list or array of 2-D points): a list of mesh columns inside the polygon are returned
- a **3-D point** (tuple, list or array of length 3): *match* is interpreted as a **3-D position**, and the mesh cell containing it is returned

If indices is *True*, the cell, column or layer indices are returned rather than the cells, columns or layers themselves.

If *sort* is *True*, then lists of results are sorted by index.

If no match is found, then *None* is returned, except when the expected result is a list, in which case an empty list is returned.

#### fit\_data\_to\_columns(*data*, *columns=None*, *smoothing=0.01*)

Fits scattered data to the columns of the mesh, using smoothed piecewise constant least-squares fitting.

The data should be in the form of a 3-column array with x,y,z data in each row. Fitting can be carried out over a subset of the mesh columns by specifying a tuple or list of columns.

Increasing the smoothing parameter will decrease gradients between columns, and a non-zero value must be used to obtain a solution if any columns contain no data.

#### fit\_surface(*data*, *columns=None*, *smoothing=0.01*)

Fits surface elevation data to determine the number of layers in each column.

The *data* should be in the form of a 3-column array with x,y,z data in each row. Fitting can be carried out over a subset of the mesh columns by specifying a tuple or list of columns.

<span id="page-28-0"></span>Increasing the smoothing parameter will decrease gradients between columns, and a non-zero value must be used to obtain a solution if any columns contain no data.

#### identify\_column\_neighbours()

Identifies neighbours for each column.

#### layer

List of layer objects in the mesh.

#### layer\_plot(*lay=-1*, *\*\*kwargs*)

Creates a 2-D Matplotlib plot of the mesh at a specified layer. The *lay* parameter can be either a layer object or a layer index.

Other optional parameters:

- *aspect*: the aspect ratio of the axes (default *'equal'*).
- *axes*: a Matplotlib axes object on which to draw the plot. If not specified, then a new axes object will be created internally.
- *colourmap*: a Matplotlib colourmap object for shading the plot according to the *value* array (default *None*).
- *elevation*: used to specify an elevation instead of a layer.
- *label*: a string (or *None*, the default) specifying what labels are to be drawn at the centre of each column. Possible values are *'column'* (to label with column indices), *'cell'* (to label cell indices) or *'value'* (to label with the *value* array).
- *label\_format*: format string for the labels (default *'%g'*).
- *label\_colour*: the colour of the labels (default *'black'*).
- *linecolour*: the colour of the mesh grid (default *'black'*).
- *linewidth*: the line width of the mesh (default *0.2*).
- *value*: a tuple, list or array of values to plot over the mesh, of length equal to the number of cells in the mesh.
- *xlabel*: label string for the plot *x*-axis (default *'x'*).
- *ylabel*: label string for the plot *y*-axis (default *'y'*).

#### property meshio\_points\_cells

Lists of 3-D points and cells suitable for mesh input/output using meshio library.

#### node

List of node objects in the mesh.

#### nodes\_in\_columns(*columns*)

Returns a set of nodes in the specified columns.

#### property num\_cells

Number of 3-D cells in the mesh.

#### property num\_columns

Number of columns in the mesh.

#### property num\_layers

Number of layers in the mesh.

#### <span id="page-29-0"></span>property num\_nodes

Number of 2-D nodes in the mesh.

#### optimize(*nodes=None*, *columns=None*, *weight={'orthogonal': 1}*)

Adjusts horizontal positions of specified nodes to optimize the mesh. If no nodes are specified, all node positions are optimized. If columns are specified, the positions of nodes in those columns are optimized.

Three types of optimization are offered, with their relative importance in the optimization specified via the *weight* dictionary parameter. This can contain up to three keys:

- 'orthogonal': the orthogonality of the mesh faces
- 'skewness': the skewness of the columns
- 'aspect': the aspect ratio of the columns

Omitting any of these keys from the *weight* parameter will give them zero weight. Weights need not sum to 1: only their relative magnitudes matter.

The optimization is carried out by using the leastsq() function from the scipy.optimize module to minimize an objective function formed from a weighted combination of the mesh quality measures above.

#### read(*filename*)

Reads mesh from HDF5 file.

#### refine(*columns=None*)

Refines selected columns in the mesh. If no columns are specified, then all columns are refined. The *columns* parameter can be a set, tuple or list of column objects.

Each selected column is divided into four new columns. Triangular transition columns are added around the edge of the refinement area as needed.

Note that the selected columns must be either triangular or quadrilateral (columns with more than four edges cannot be refined).

Mesh refinement will generally alter the indexing of the mesh nodes, columns and cells, even those not within the refinement area. Hence, it should not be assumed, for example, that columns outside the refinement area will retain their original indices after the refinement.

Based on the mulgrid refine() method in PyTOUGH.

#### rotate(*angle*, *centre=None*)

Rotates the mesh horizontally by the specified angle (degrees clockwise). If no centre is specified, the mesh is rotated about its own centre.

#### set\_column\_layers(*num\_layers*)

Sets column layers from dictionary (keyed by column indices) or list/array of layer counts for each column.

#### set\_layer\_columns(*lay*)

Populates the list of columns for a given layer.

#### set\_layers(*elevations*)

Sets mesh layers according to specified vertical layer boundary elevations, from the top down.

#### set\_rectangular\_columns(*spacings*)

Sets rectangular mesh columns according to specified lists of horizontal mesh spacings.

#### set\_surface(*surface*)

Sets column layers from surface dictionary (keyed by column indices) or list/array of values for all columns.

#### <span id="page-30-0"></span>setup(*indices=False*)

Sets up internal mesh variables, including node, column and layer indices if needed.

#### setup\_cells()

Sets up cell properties of mesh, layers and columns.

#### slice\_plot(*line='x'*, *\*\*kwargs*)

Creates a 2-D Matplotlib plot of the mesh through a specified vertical slice. The horizontal *line* defining the slice can be either:

- *'x'*: to plot through the mesh centre along the *x*-axis
- *'y'*: to plot through the mesh centre along the *y*-axis
- a number representing an angle (in degrees), clockwise from the *y*-axis, to plot through the centre of the mesh at that angle
- a tuple, list or array of two end-points for the line, each point being itself a tuple, list or array of length  $\mathcal{D}$

Other optional parameters:

- *aspect*: the aspect ratio of the axes (default *'auto'*).
- *axes*: a Matplotlib axes object on which to draw the plot. If not specified, then a new axes object will be created internally.
- *colourmap*: a Matplotlib colourmap object for shading the plot according to the *value* array (default *None*).
- *label*: a string (or *None*, the default) specifying what labels are to be drawn at the centre of each cell. Possible values are *'cell'* (to label cell indices) or *'value'* (to label with the *value* array).
- *label\_format*: format string for the labels (default *'%g'*).
- *label\_colour*: the colour of the labels (default *'black'*).
- *linecolour*: the colour of the mesh grid (default *'black'*).
- *linewidth*: the line width of the mesh (default *0.2*).
- *value*: a tuple, list or array of values to plot over the mesh, of length equal to the number of cells in the mesh.
- *xlabel*: label string for the plot *x*-axis (default *'x'*).
- *ylabel*: label string for the plot *y*-axis (default *'z'*).

#### property surface

Array of column surface elevations.

#### property surface\_cells

List of cells at the surface of the mesh.

#### translate(*shift*)

Translates the mesh by the specified 3-D shift vector (tuple, list or array of length 3).

#### type\_columns(*num\_nodes*)

Returns a list of mesh columns of a specified type, i.e. number of nodes.

#### property volume

Total volume of the mesh.

#### <span id="page-31-1"></span>write(*filename*)

Writes mesh to HDF5 file.

#### class layermesh.mesh.node(*pos*, *index=None*)

Bases: object

2-D mesh node. On creation, the node's horizontal position (and optionally index) are specified.

#### column

Set containing the column objects the node belongs to.

#### find(*polygon*, *indices=False*)

Returns self if the node is inside the specified *polygon* (tuple, list or array of 2-D points, each one a tuple, list or array of length 2), otherwise *None*.

#### index

Integer containing the node's index in the mesh.

#### pos

Array containing the node's horizontal position.

#### <span id="page-31-0"></span>**layermesh.quadtree module**

Quadtrees for spatial searching in 2D meshes.

#### class layermesh.quadtree.quadtree(*bounds*, *elements*, *parent=None*)

Bases: object

Quadtree for spatial searching of mesh columns. On creation, the quadtree's bounding box, elements and optional parent quadtree are specified.

Adapted from the quadtree data structure in PyTOUGH.

#### all\_elements

The elements list of the zeroth-generation quadtree.

### bounds

The quadtree's bounding box.

#### child

A list of the quadtree's child quadtrees.

#### elements

The elements in the quadtree.

#### generation

The generation index of the quadtree.

#### leaf(*pos*)

Returns the leaf containing the specified point *pos*.

#### property num\_children

Number of children of the quadtree.

#### property num\_elements

Number of elements in the quadtree.

### <span id="page-32-1"></span>parent

The quadtree's parent quadtree.

### search(*pos*)

Returns the element containing the specified point *pos*.

### search\_wave(*pos*)

Executes search wave for specified point *pos* on a quadtree leaf.

### translate(*shift*)

Translates the quadtree horizontally by the specified shift vector (an array of length 2).

### <span id="page-32-0"></span>**3.1.2 Module contents**

## **PYTHON MODULE INDEX**

<span id="page-34-0"></span>l

layermesh, [29](#page-32-0) layermesh.geometry, [17](#page-20-2) layermesh.mesh, [18](#page-21-0) layermesh.quadtree, [28](#page-31-0)

## **INDEX**

## <span id="page-36-0"></span>A

above (*layermesh.mesh.cell property*), [18](#page-21-1) above (*layermesh.mesh.layer attribute*), [21](#page-24-0) add\_column() (*layermesh.mesh.mesh method*), [23](#page-26-0) add\_layer() (*layermesh.mesh.mesh method*), [23](#page-26-0) add\_node() (*layermesh.mesh.mesh method*), [23](#page-26-0) all\_elements (*layermesh.quadtree.quadtree attribute*), [28](#page-31-1) angle\_cosine (*layermesh.mesh.column\_face property*), [21](#page-24-0) angle\_ratio (*layermesh.mesh.column property*), [19](#page-22-0) area (*layermesh.mesh.column property*), [19](#page-22-0) area (*layermesh.mesh.layer property*), [21](#page-24-0) area (*layermesh.mesh.mesh property*), [23](#page-26-0)

## B

below (*layermesh.mesh.cell property*), [18](#page-21-1) below (*layermesh.mesh.layer attribute*), [21](#page-24-0) bottom (*layermesh.mesh.layer attribute*), [21](#page-24-0) boundary\_nodes (*layermesh.mesh.mesh property*), [23](#page-26-0) bounding\_box (*layermesh.mesh.column property*), [19](#page-22-0) bounds (*layermesh.mesh.mesh property*), [23](#page-26-0) bounds (*layermesh.quadtree.quadtree attribute*), [28](#page-31-1) bounds\_of\_points() (*in module layermesh.geometry*), [17](#page-20-3)

## C

cell (*class in layermesh.mesh*), [18](#page-21-1) cell (*layermesh.mesh.column attribute*), [19](#page-22-0) cell (*layermesh.mesh.layer attribute*), [22](#page-25-0) cell (*layermesh.mesh.mesh attribute*), [23](#page-26-0) cell\_type\_sort (*layermesh.mesh.mesh attribute*), [23](#page-26-0) centre (*layermesh.mesh.cell property*), [18](#page-21-1) centre (*layermesh.mesh.column property*), [19](#page-22-0) centre (*layermesh.mesh.layer property*), [22](#page-25-0) centre (*layermesh.mesh.mesh property*), [23](#page-26-0) centroid (*layermesh.mesh.cell property*), [18](#page-21-1) centroid (*layermesh.mesh.column property*), [20](#page-23-0) child (*layermesh.quadtree.quadtree attribute*), [28](#page-31-1) classes, [5](#page-8-3) cell, [6](#page-9-0) column, [6](#page-9-0)

layer, [6](#page-9-0) mesh, [5](#page-8-3) node, [6](#page-9-0) column (*class in layermesh.mesh*), [19](#page-22-0) column (*layermesh.mesh.cell attribute*), [18](#page-21-1) column (*layermesh.mesh.column\_face attribute*), [21](#page-24-0) column (*layermesh.mesh.layer attribute*), [22](#page-25-0) column (*layermesh.mesh.mesh attribute*), [23](#page-26-0) column (*layermesh.mesh.node attribute*), [28](#page-31-1) column\_cell (*layermesh.mesh.layer attribute*), [22](#page-25-0) column\_face (*class in layermesh.mesh*), [21](#page-24-0) column\_faces() (*layermesh.mesh.mesh method*), [24](#page-27-0) column\_in\_layer() (*layermesh.mesh.mesh method*), [24](#page-27-0) column\_track() (*layermesh.mesh.mesh method*), [24](#page-27-0)

## D

delete\_column() (*layermesh.mesh.mesh method*), [24](#page-27-0)

## E

elements (*layermesh.quadtree.quadtree attribute*), [28](#page-31-1) export() (*layermesh.mesh.mesh method*), [24](#page-27-0)

## F

face\_length (*layermesh.mesh.column property*), [20](#page-23-0) face\_length\_ratio (*layermesh.mesh.column property*), [20](#page-23-0) find() (*layermesh.mesh.cell method*), [18](#page-21-1) find() (*layermesh.mesh.column method*), [20](#page-23-0) find() (*layermesh.mesh.layer method*), [22](#page-25-0)

- find() (*layermesh.mesh.mesh method*), [24](#page-27-0)
- find() (*layermesh.mesh.node method*), [28](#page-31-1)
- fit\_data\_to\_columns() (*layermesh.mesh.mesh method*), [24](#page-27-0)
- fit\_surface() (*layermesh.mesh.mesh method*), [24](#page-27-0)

## G

generation (*layermesh.quadtree.quadtree attribute*), [28](#page-31-1)

## H

horizontal\_bounds (*layermesh.mesh.layer property*), [22](#page-25-0)

### I

identify\_column\_neighbours() (*layermesh.mesh.mesh method*), [25](#page-28-0) in\_polygon() (*in module layermesh.geometry*), [17](#page-20-3) in\_rectangle() (*in module layermesh.geometry*), [17](#page-20-3) index (*layermesh.mesh.cell attribute*), [19](#page-22-0) index (*layermesh.mesh.column attribute*), [20](#page-23-0) index (*layermesh.mesh.layer attribute*), [22](#page-25-0) index (*layermesh.mesh.node attribute*), [28](#page-31-1) interior\_angle (*layermesh.mesh.column property*), [20](#page-23-0)

### L

layer (*class in layermesh.mesh*), [21](#page-24-0) layer (*layermesh.mesh.cell attribute*), [19](#page-22-0) layer (*layermesh.mesh.column attribute*), [20](#page-23-0) layer (*layermesh.mesh.mesh attribute*), [25](#page-28-0) layer\_plot() (*layermesh.mesh.mesh method*), [25](#page-28-0) Layermesh API, [16](#page-19-0) classes, [5](#page-8-3) dependencies, [3](#page-6-3) getting started, [4](#page-7-2) importing, [5](#page-8-3) installing, [3](#page-6-3) licensing, [4](#page-7-2) layermesh module, [29](#page-32-1) layermesh.geometry module, [17](#page-20-3) layermesh.mesh module, [18](#page-21-1) layermesh.quadtree module, [28](#page-31-1) leaf() (*layermesh.quadtree.quadtree method*), [28](#page-31-1) line\_intersects\_rectangle() (*in module layermesh.geometry*), [17](#page-20-3) line\_polygon\_intersections() (*in module layermesh.geometry*), [17](#page-20-3) line\_projection() (*in module layermesh.geometry*), [17](#page-20-3)

### M

mesh exporting, [9](#page-12-2) HDF files, [8](#page-11-2) layer plots, [13](#page-16-2) optimizing, [12](#page-15-1) plotting, [13](#page-16-2) properties, [7](#page-10-2) reading, [7](#page-10-2) rectangular, [7](#page-10-2) refinement, [12](#page-15-1) searching, [9](#page-12-2)

slice plots, [14](#page-17-0) surface elevations, [8](#page-11-2) writing, [7](#page-10-2) mesh (*class in layermesh.mesh*), [23](#page-26-0) meshio\_points\_cells (*layermesh.mesh.mesh property*), [25](#page-28-0) module layermesh, [29](#page-32-1) layermesh.geometry, [17](#page-20-3) layermesh.mesh, [18](#page-21-1) layermesh.quadtree, [28](#page-31-1)

### N

neighbour (*layermesh.mesh.cell property*), [19](#page-22-0) neighbour (*layermesh.mesh.column attribute*), [20](#page-23-0) node (*class in layermesh.mesh*), [28](#page-31-1) node (*layermesh.mesh.column attribute*), [20](#page-23-0) node (*layermesh.mesh.column\_face attribute*), [21](#page-24-0) node (*layermesh.mesh.layer property*), [22](#page-25-0) node (*layermesh.mesh.mesh attribute*), [25](#page-28-0) nodes\_in\_columns() (*layermesh.mesh.mesh method*), [25](#page-28-0) num\_cells (*layermesh.mesh.column property*), [20](#page-23-0) num\_cells (*layermesh.mesh.layer property*), [22](#page-25-0) num\_cells (*layermesh.mesh.mesh property*), [25](#page-28-0) num\_children (*layermesh.quadtree.quadtree property*), [28](#page-31-1) num\_columns (*layermesh.mesh.layer property*), [22](#page-25-0) num\_columns (*layermesh.mesh.mesh property*), [25](#page-28-0) num\_elements (*layermesh.quadtree.quadtree property*), [28](#page-31-1) num\_layers (*layermesh.mesh.column property*), [20](#page-23-0) num\_layers (*layermesh.mesh.mesh property*), [25](#page-28-0) num\_neighbours (*layermesh.mesh.cell property*), [19](#page-22-0) num\_neighbours (*layermesh.mesh.column property*), [20](#page-23-0) num\_nodes (*layermesh.mesh.cell property*), [19](#page-22-0) num\_nodes (*layermesh.mesh.column property*), [20](#page-23-0) num\_nodes (*layermesh.mesh.mesh property*), [25](#page-28-0)

### $\Omega$

optimize() (*layermesh.mesh.mesh method*), [26](#page-29-0)

### P

parent (*layermesh.quadtree.quadtree attribute*), [28](#page-31-1) point\_line\_distance() (*in module layermesh.geometry*), [17](#page-20-3) polygon (*layermesh.mesh.column property*), [21](#page-24-0) polygon\_area() (*in module layermesh.geometry*), [17](#page-20-3) polygon\_boundary() (*in module layermesh.geometry*), [17](#page-20-3) polygon\_centroid() (*in module layermesh.geometry*), [17](#page-20-3) polyline\_line\_distance() (*in module layermesh.geometry*), [18](#page-21-1)

polyline\_polygon\_intersections() (*in module layermesh.geometry*), [18](#page-21-1) pos (*layermesh.mesh.node attribute*), [28](#page-31-1)

## $\Omega$

quadtree (*class in layermesh.quadtree*), [28](#page-31-1) quadtree (*layermesh.mesh.layer property*), [22](#page-25-0)

## R

read() (*layermesh.mesh.mesh method*), [26](#page-29-0) rect\_to\_poly() (*in module layermesh.geometry*), [18](#page-21-1) rectangles\_intersect() (*in module layermesh.geometry*), [18](#page-21-1) refine() (*layermesh.mesh.mesh method*), [26](#page-29-0) rotate() (*layermesh.mesh.mesh method*), [26](#page-29-0) rotation() (*in module layermesh.geometry*), [18](#page-21-1)

## S

search() (*layermesh.quadtree.quadtree method*), [29](#page-32-1) search\_wave() (*layermesh.quadtree.quadtree method*), [29](#page-32-1) set\_column\_layers() (*layermesh.mesh.mesh method*), [26](#page-29-0) set\_layer\_columns() (*layermesh.mesh.mesh method*), [26](#page-29-0) set\_layers() (*layermesh.mesh.column method*), [21](#page-24-0) set\_layers() (*layermesh.mesh.mesh method*), [26](#page-29-0) set\_rectangular\_columns() (*layermesh.mesh.mesh method*), [26](#page-29-0) set\_surface() (*layermesh.mesh.column method*), [21](#page-24-0) set\_surface() (*layermesh.mesh.mesh method*), [26](#page-29-0) setup() (*layermesh.mesh.mesh method*), [26](#page-29-0) setup\_cells() (*layermesh.mesh.mesh method*), [27](#page-30-0) side\_neighbour (*layermesh.mesh.column property*), [21](#page-24-0) simplify\_polygon() (*in module layermesh.geometry*), [18](#page-21-1) slice\_plot() (*layermesh.mesh.mesh method*), [27](#page-30-0) sub\_rectangles() (*in module layermesh.geometry*), [18](#page-21-1) surface (*layermesh.mesh.cell property*), [19](#page-22-0) surface (*layermesh.mesh.column property*), [21](#page-24-0) surface (*layermesh.mesh.mesh property*), [27](#page-30-0) surface\_cells (*layermesh.mesh.mesh property*), [27](#page-30-0)

## T

thickness (*layermesh.mesh.layer property*), [22](#page-25-0) top (*layermesh.mesh.layer attribute*), [22](#page-25-0) translate() (*layermesh.mesh.column method*), [21](#page-24-0) translate() (*layermesh.mesh.layer method*), [23](#page-26-0) translate() (*layermesh.mesh.mesh method*), [27](#page-30-0) translate() (*layermesh.quadtree.quadtree method*), [29](#page-32-1) type\_columns() (*layermesh.mesh.mesh method*), [27](#page-30-0)

## $\mathsf{V}$

vector\_heading() (*in module layermesh.geometry*), [18](#page-21-1)

volume (*layermesh.mesh.cell property*), [19](#page-22-0) volume (*layermesh.mesh.column property*), [21](#page-24-0) volume (*layermesh.mesh.layer property*), [23](#page-26-0) volume (*layermesh.mesh.mesh property*), [27](#page-30-0)

## W

write() (*layermesh.mesh.mesh method*), [27](#page-30-0)